# **RES Pack**

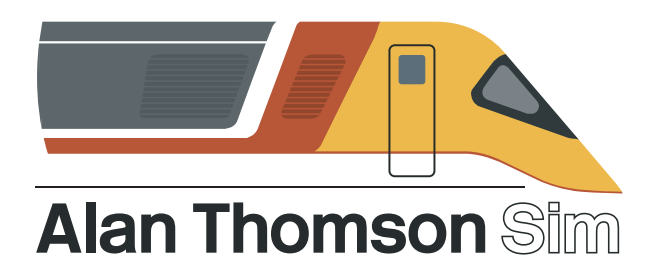

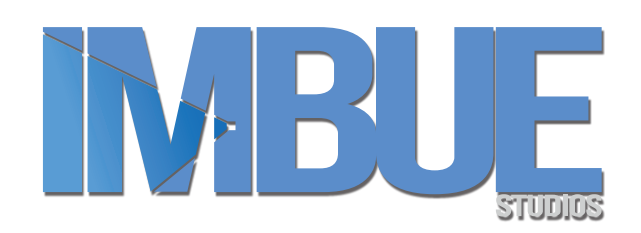

## **Manual**

## Contents

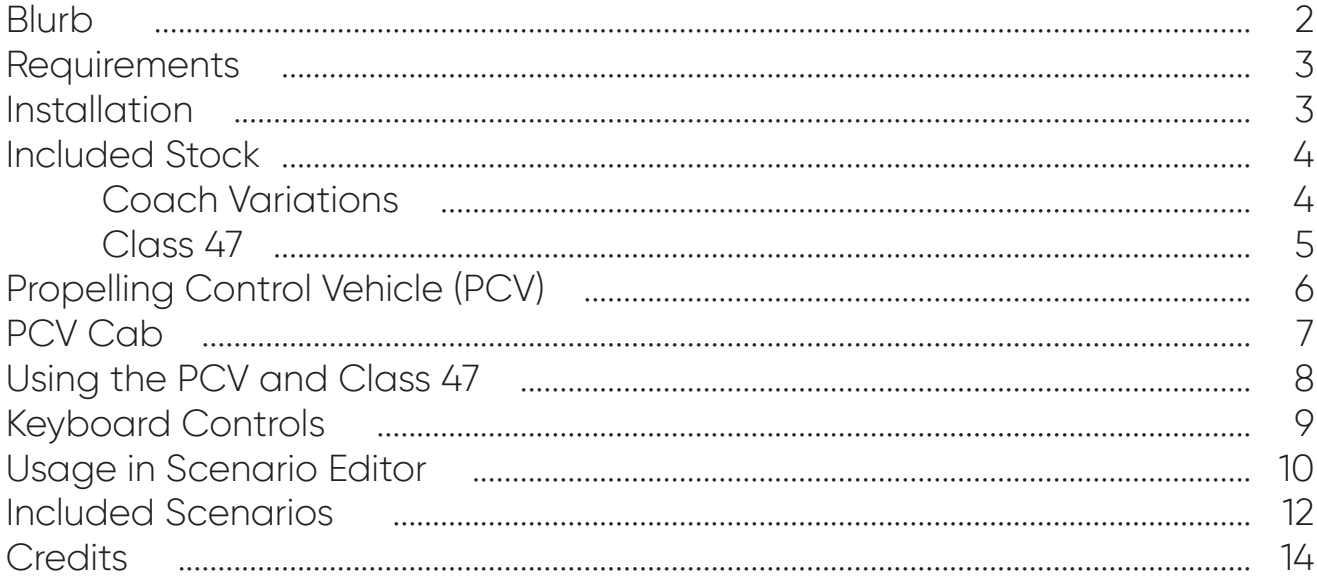

# <span id="page-1-0"></span>**Blurb**

Founded in the early 1980s, under British Rail's Sectorisation scheme, Rail Express Systems (RES) was responsible for transportation of Mail and Parcels across the British Rail Network (this included the Travelling Post Office). They also were subject to charter work on Intercity services and haulage of the Royal Train.

In 1996, RES was integrated into EWS (English, Welsh & Scottish), as part of the privatisation scheme. During this time, the mail by rail services were vastly reduced going forward into the early 2000s. In 2003, Royal Mail made the decision to suspend all transportation of mail by rail and as such the last TPO ran in early 2004. This marked the end of an era for the traditional mail industry on the railways.

In more recent years, Mail by Rail has made a slight come back but not to the degree that it once was.

# <span id="page-2-0"></span>**Requirements**

In order to use the pack, you must own (and have installed) the following products. *Failure to do so will render the pack unusable bar the Optional Requirement.*

- Armstrong Powerhouse Mk1 Coach Pack Volume 1 (Latest Update)
- DTG Huddersfield Line: Manchester Leeds Route
- (Optional) Armstrong Powerhouse Class 47 Pro Sound Pack

# **Installation**

- 1. Open the ATS Launcher
- 2. Navigate to 'Your Products' and hit install on this pack.

*If you're unsure on this process, read the manual for the ATS Launcher.*

*Disclaimer – Due to a limitation within Train Simulator regarding "cargo" types, the coaching*  stock will function as per normal passenger stock. You will be able to open all doors, but it *will appear as though passengers will be able to board/leave the train.*

*Included Class 47s include certain enhancements such as improved physics and front-end configs (light elements, etc). (Please note these enhancements DO NOT apply to the default Class 47s included with the Huddersfield Line).*

# <span id="page-3-0"></span>**Included Stock**

5 Coach Variations:

#### NAA (PCV)

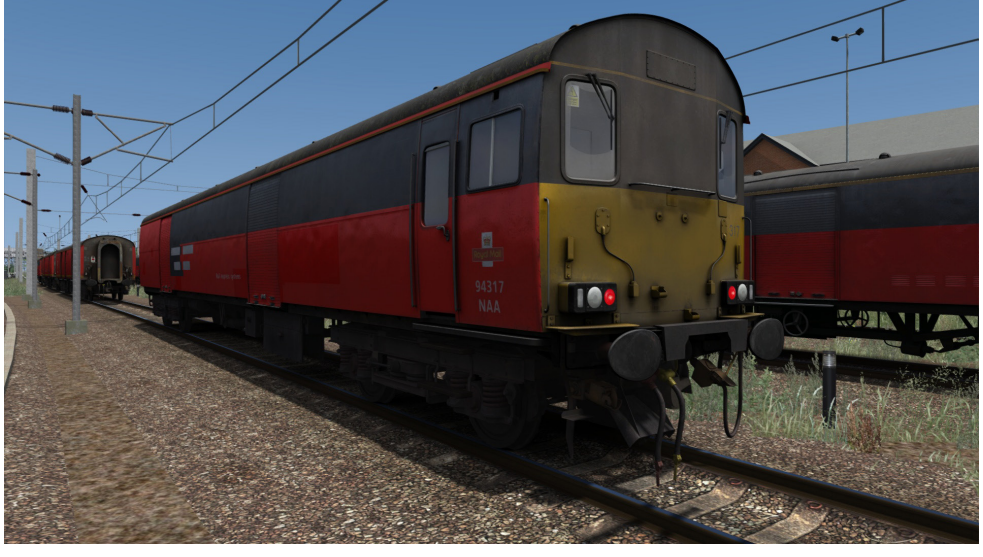

NBA (Super BG)

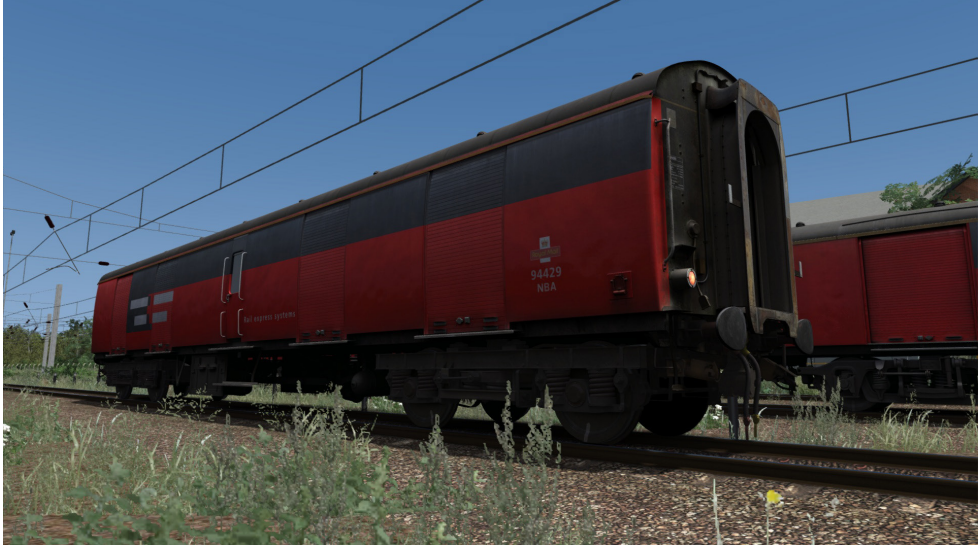

NKA (Super GUV)

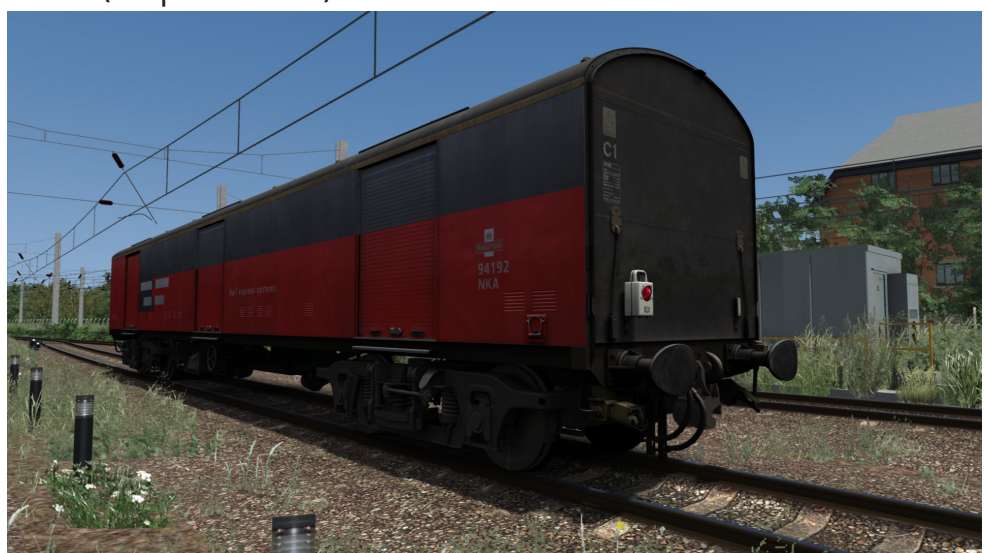

#### NSA (TPO Sorting Van)

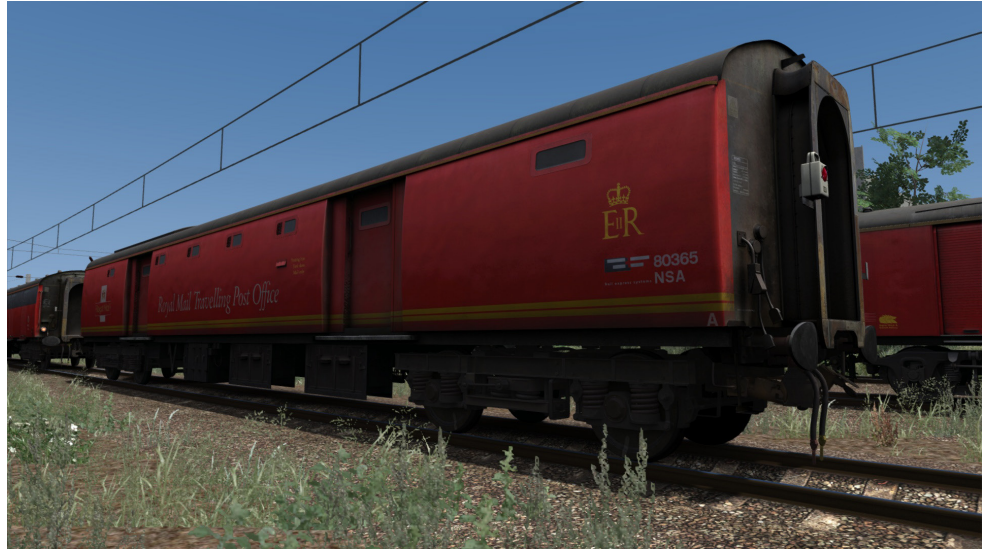

NTA (TPO Stowage Van)

![](_page_4_Picture_3.jpeg)

Class 47/4 and /7 RES *(Additional Liveries included in Extra Stock Pack)*

![](_page_4_Picture_5.jpeg)

# <span id="page-5-0"></span>**Propelling Control Vehicle**

The PCV (TOPs Code NAA) is a vehicle that was designed with only one purpose in mind. To propel Mail Trains in and out of the Princess Royal Mail Distribution Centre (PRDC) in Willesden, London without the need of a second locomotive.

Converted from former Class 307 Driving Cars between 1994 and 1996, 42 vehicles underwent the process. The first two being Prototypes, had slight differences to the rest of the fleet, especially within the cab, and therefore are not presently simulated within this pack.

![](_page_5_Picture_3.jpeg)

![](_page_5_Picture_4.jpeg)

*Cab Layout detailed on the next page.*

# <span id="page-6-0"></span>**PCV Cab**

![](_page_6_Picture_1.jpeg)

- Brake Handle
- Reverser
- Master Key
- AWS Reset
- Horn Lever
- Brake Cylinder Gauge
- Main Reservoir Gauge
- Speedometer
- Wiper Switch
- Gauge Light Switch
- Cab Light Switch
- Gauge Light Dimmer
- Headlight Switch
- AWS Sunflower
- Light Proofing Panel
- AWS Isolation Switch

![](_page_6_Picture_18.jpeg)

# <span id="page-7-0"></span>**Using the PCV and 47**

- 1. Enter the cab of the Class 47 (if you are in the PCV, please switch to the  $47$ ).
- 2. Move to the back wall.
- 3. Locate the AWS Change End Switch and clear the AWS Self Test.
- $\overline{4}$ Insert the Master Key and set the brake handle to the release position.
- 5. Set the Taillights.
- 6. Head back to the PCV Cab and un-isolate the AWS on the back wall
- 7. Set the Headlights as required.
- 8. Insert and switch the Master Key to On, clearing the AWS Self Test.
- 9. Set the Reverser to the Forward position.
- 10. Release the brakes and apply appropriate power.

## Shutting Down the PCV

- 1. Set the brake handle to the appropriate position.
- 2. Set the taillights to the correct configuration.
- 3. Isolate the AWS on the back wall.
- 4. Set the Reverser to the Off position.
- 5. Switch and remove the Master Key.
- 6. Change to the Class 47 and set-up the 47 as required. *If the Fault Light is illuminated in this cab, press the R key to reset).*

*Disclaimer – The PCV does NOT currently work with either the Armstrong Powerhouse Class 86 Enhancement Pack or the Class 90 Pack. It does however only partially work with the Class 67 Enhancement Pack (Driven from the PCV itself only). This is due to a limitation within TSC that prevents anything to be driven from the opposite end without the relevant control values matching on both ends (Both Loco and PCV).* 

# <span id="page-8-0"></span>**Keyboard Controls**

## *Class 47*

![](_page_8_Picture_176.jpeg)

# <span id="page-9-0"></span>**Usage in Scenario Editor**

Using the ObjectSetFilter, you must enable *ATS > RESMailPack*, *DTG > Class47Pack04* and *Jake Fuller > RESPack* to use all items from this pack in the scenario editor.

All Assets are prefixed *ATS* in the editor stock list.

## Scenario Numbering

## *Class 47*

 $;$ TL=x – Taillamps (0 = Off, 1 = No.1 End Lower Lamp Iron, 2 = No.2 End Lower Lamp Iron, 3 = No.1 End Headboard Iron, 4 = No.2 End Headboard Iron, Default Off. Relevant Lamp will not show if loco is coupled at the forementioned end)

## *NAA/PCV*

 ;CF=x – Config (1 = Full RES – Default, 2 = Unbranded RES, 3 = Full Unbranded),

 ;TLM=x – Taillamps (1 for Front – Select "Engine is Dead" to disable Front Taillights, 2 for Back)

## *NBA/Super BG*

 $;B=x - Bogies$  (2 = Commonwealth, 4 = B4, Default 4)

;CF=x – Config (1 = Full RES, 2 = Unbranded exRES, 3 = EWS exRES,

4 = Unbranded EWS, 5 = Full Unbranded, Default 1)

;TL=x – Taillamps (0 = Off, 1 = On, Default Off)

;TLT=x – Taillights (0 = Off, 1 = On, Default On)

#### *NKA/Super GUV*

 ;CF=x – Config (1 = Full RES, 2 = Unbranded exRES, 3 = EWS exRES, 4 = Unbranded exRES with GUV Bits, 5 = EWS exRES with GUV Bits, 6 = Unbranded exRES with DHL Logo, 7 = Unbranded with GUV Bits, 8 = Full Unbranded, Default 1)

;TL=x – Taillamps (0 = Off, 1 = On, Default On)

#### *NSA/TPO Sorting Van & NTA/TPO Stowage Van*

;CF=x – Config (1 = RES Logos, 2 = EWS Logos, Default 1)

 ;LHT=x – Interior Lighting (0 = Off, 1 = On – Night Time Only, Default On)

;TL=x – Taillamps (0 = Off, 1 = On, Default On)

Note: "Default" is Default State without Relevant Code added to Vehicle Numbering.

#### *Example Rail Vehicle Number:*

12345;CF=1;TL=1

*Key:* 12345 - Rail Vehicle Number ;CF=1 - Config Full RES ;TL=1 - Taillamps on rear

## <span id="page-11-0"></span>**Included Scenarios**

## Scenarios by WTT Scenarios

[ATS RES] 1V33 1558 Willesden PRDC – Plymouth Mail (1999) *North London & 'Goblin' Line (PCV/Class 47)*

[ATS RES] 1M61 1844 Swansea – Stonebridge Park PRDC Mail (2003) *South Wales Main Line (Class 67)*

[ATS RES] 1V68 1948 Shieldmuir RMT – Cardiff Central TPO *West Coast Main Line Over Shap (Class 90)*

#### **Requirements**

*Armstrong Powerhouse* Signal Enhancement Pack (Essential) Sky & Weather Pack 2.0 (Non-essential) Class 37 Loco Pack Vol.1 Class 43/Mk3 (Valenta) Enhancement Pack \* Class 56 Enhancement Pack \* Class 66 Enhancement Pack \* Class 67 Enhancement Pack \* Class 86 Enhancement Pack \* Class 87 Loco Pack Class 90/Mk3 DVT Loco Pack Class 142 DMU Pack 2.0 Class 150/2 DMU Pack Class 158 (Cummins) Enhancement Pack \* Class 158 (Perkins) Enhancement Pack \* Class 313 EMU Pack Class 321 EMU Pack Class 325 Enhancement Pack \* FSA/FTA Wagon Pack Mark 2D-2F Coach Pack Mark 3A/3B Coach Pack Mark 2D-2F Coach Pack Mark 3A/3B Coach Pack TTA Wagon Pack Vol.1 Common Library – included with Class 156 DMU, Class 411/412 EMU, Wherry Lines.

*Just Trains* Class 60 Advanced Class 67 Advanced + Car Carriers IWB Cargowaggon Voyager Advanced 2019 VGA/VKA Wagon Pack YGB Seacow Wagon Pack

*Steam* BDA Bogie Bolster Wagon Pack (Fastline Simulation) North London and 'Goblin' Line South Wales Main Line Settle to Carlisle West Coast Main Line Over Shap YQA Parr Wagon pack (Fastline Simulation) YLA 'Mullet' Wagon Pack (Fastline Simulation)

*\*Relevant Requirements also need to be installed*

## **Included Scenarios**

## Scenarios by Barry Price

[ATS RES] 1B33 1926 Bristol Parkway - Swansea Mail *South Wales Main Line (Class 47)*

[ATS RES] 1V28 Low Fell - Bristol *DPSimulation East Coast Mainline - North East (Class 86)*

## **Requirements**

*Armstrong Powerhouse* Signal Enhancement Pack (Essential) Sky & Weather Pack 2.0 (Non-essential) BAA Wagon Pack Class 37 Loco Pack Volume 1 Class 37 Loco Pack Volume 2 Class 43/Mk3 (Valenta) Enhancement Pack \* Class 56 Enhancement Pack \* Class 66 Enhancement Pack \* Class 67 Enhancement Pack \* Class 86 Enhancement Pack \* Class 91/Mk4 Enhancement Pack\* Class 142 DMU Pack 2.0 Class 150/2 DMU Pack Class 156 DMU Pack Class 158 (Cummins) Enhancement Pack \* Class 325 Enhancement Pack\* HHA Wagon Pack

*Just Trains* Class 153 DMU Pack

*Steam* Creative Rails Route Building Pack (comes with CR Routes on Steam) Settle and Carlisle South Wales Main Line

*Freeware* DPSimulation East Coast Mainline - North East V1.4 \* Class 91/Mk4 Improvement Patch (ATS)

*\*Relevant Requirements also need to be installed*

## <span id="page-13-0"></span>**Credits**

Alan Thomson – Promotion, Publication Armstrong Powerhouse – Allowance of Mk1 Pack Usage Barry Price – Promotion, Scenarios Clowes - Manual (Typesetting Only) Jake Fuller – Artwork, Audio, Scripting John Andrews – Class 47 Cab Source Kevin Mahon (Imbue Studios) – Artwork Matt Carroll (WTT Scenarios) - Scenarios